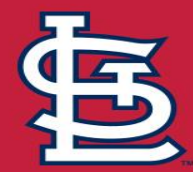

## Login with your MLB.com Account

When you first download the app, log in with your MLB.com account. If you can't remember your password, you can have a new one emailed to you directly from the app. If you don't have an MLB.com account, you can easily create one in the app.

Visit cardinals.com/ballparkapp for our frequently asked questions.

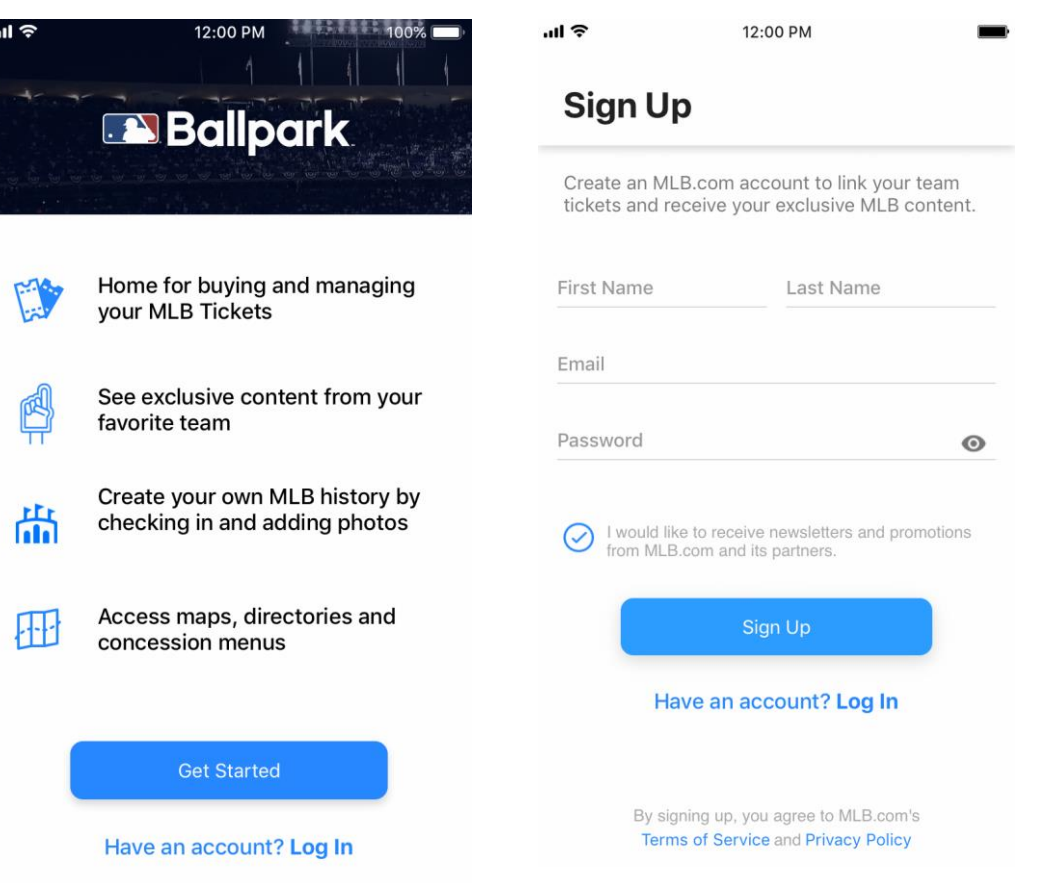

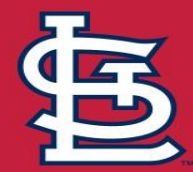

## Select the St.Louis Cardinals as your Team

After signing in, tap the edit button and select the St. Louis Cardinals as your team to get started. From here, you can access Busch Stadium-specific app features.

Visit cardinals.com/ballparkapp for our frequently asked questions

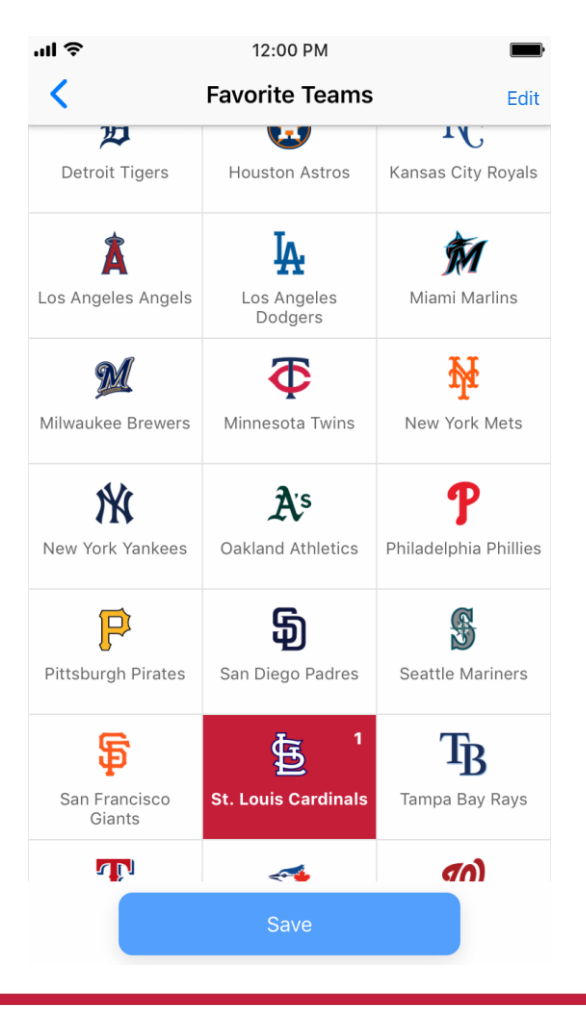

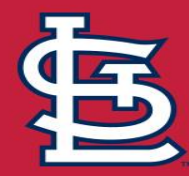

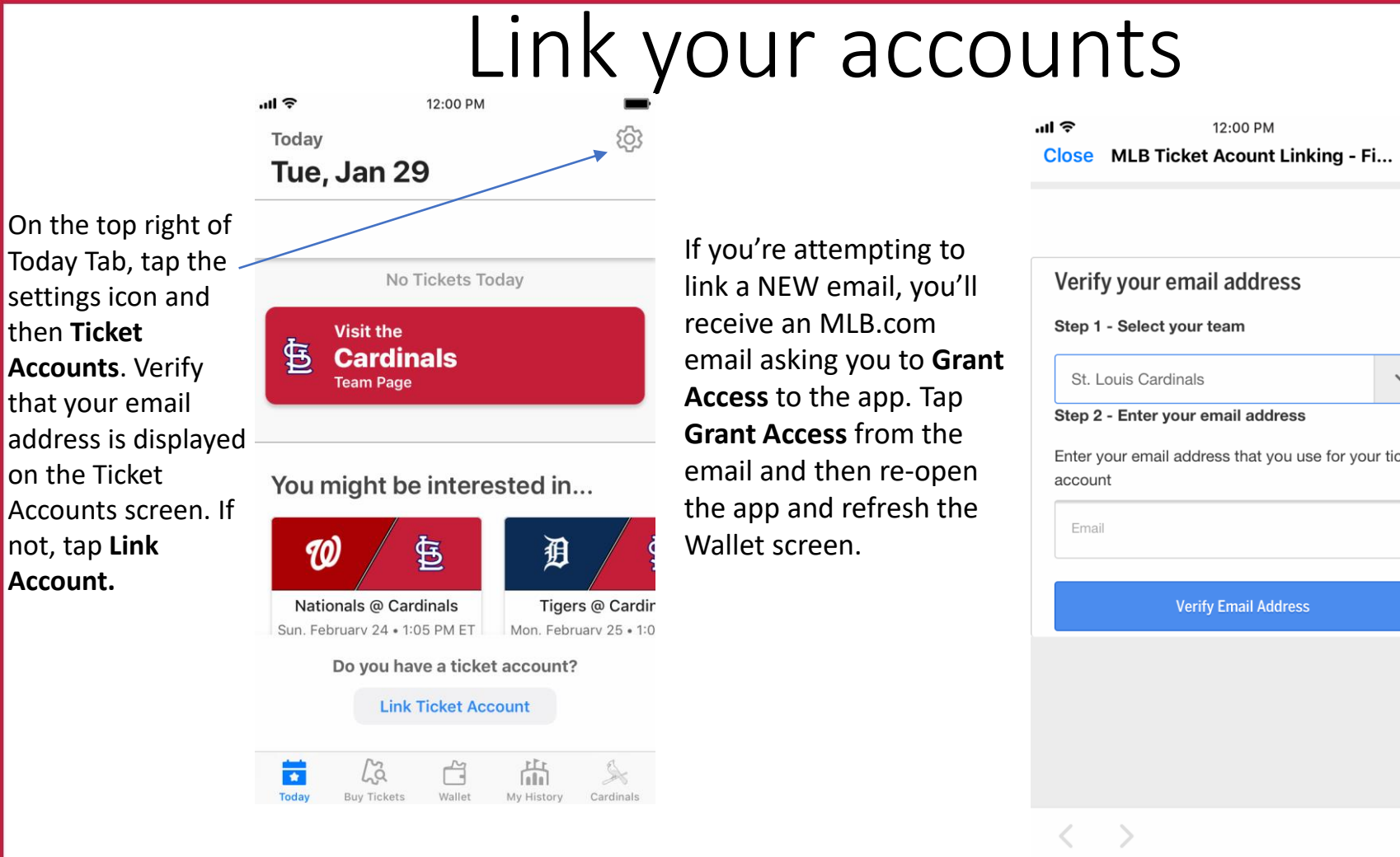

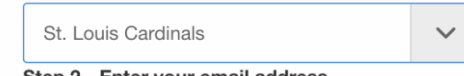

Enter your email address that you use for your ticket

Once linked, your email address and Cardinals ticket account number should now appear in the Ticket Accounts screen, and your ticket inventory will appear in Wallet menu! Keep in mind that you can link multiple ticketing accounts and email addresses to your app, so if you utilize another account for other purchases, you can add that here.